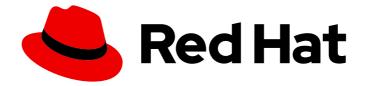

# **OpenShift Container Platform 3.9**

# **CLI Reference**

OpenShift Container Platform 3.9 CLI Reference

Last Updated: 2019-07-23

OpenShift Container Platform 3.9 CLI Reference

### Legal Notice

Copyright © 2019 Red Hat, Inc.

The text of and illustrations in this document are licensed by Red Hat under a Creative Commons Attribution–Share Alike 3.0 Unported license ("CC-BY-SA"). An explanation of CC-BY-SA is available at

http://creativecommons.org/licenses/by-sa/3.0/

. In accordance with CC-BY-SA, if you distribute this document or an adaptation of it, you must provide the URL for the original version.

Red Hat, as the licensor of this document, waives the right to enforce, and agrees not to assert, Section 4d of CC-BY-SA to the fullest extent permitted by applicable law.

Red Hat, Red Hat Enterprise Linux, the Shadowman logo, the Red Hat logo, JBoss, OpenShift, Fedora, the Infinity logo, and RHCE are trademarks of Red Hat, Inc., registered in the United States and other countries.

Linux <sup>®</sup> is the registered trademark of Linus Torvalds in the United States and other countries.

Java <sup>®</sup> is a registered trademark of Oracle and/or its affiliates.

XFS <sup>®</sup> is a trademark of Silicon Graphics International Corp. or its subsidiaries in the United States and/or other countries.

MySQL <sup>®</sup> is a registered trademark of MySQL AB in the United States, the European Union and other countries.

Node.js <sup>®</sup> is an official trademark of Joyent. Red Hat is not formally related to or endorsed by the official Joyent Node.js open source or commercial project.

The OpenStack <sup>®</sup> Word Mark and OpenStack logo are either registered trademarks/service marks or trademarks/service marks of the OpenStack Foundation, in the United States and other countries and are used with the OpenStack Foundation's permission. We are not affiliated with, endorsed or sponsored by the OpenStack Foundation, or the OpenStack community.

All other trademarks are the property of their respective owners.

### Abstract

With the OpenShift Container Platform command line interface (CLI), you can create applications and manage OpenShift projects from a terminal. These topics show you how to use CLI.

## Table of Contents

| CHAPTER 1. OVERVIEW                                                                                                    | . 5                                                                                                    |
|----------------------------------------------------------------------------------------------------|----------------------------------------------------------------------------------------------------|
| CHAPTER 2. GET STARTED WITH THE CLI<br>2.1. OVERVIEW<br>2.2. PREREQUISITES<br>2.3. INSTALLING THE CLI<br>2.3.1. For Windows<br>2.3.2. For Mac OS X<br>2.3.3. For Linux<br>2.4. BASIC SETUP AND LOGIN<br>2.5. CLI CONFIGURATION FILES<br>2.6. PROJECTS<br>2.7. WHAT'S NEXT?                                                                                                    | . 6<br>6<br>7<br>7<br>8<br>9<br>10<br>11<br>12                                                                                                    |
| CHAPTER 3. MANAGING CLI PROFILES<br>3.1. OVERVIEW<br>3.2. SWITCHING BETWEEN CLI PROFILES<br>3.3. MANUALLY CONFIGURING CLI PROFILES<br>3.4. LOADING AND MERGING RULES                                                                                                    | <b>13</b><br>13<br>13<br>15<br>17                                                                                                    |
| CHAPTER 4. DEVELOPER CLI OPERATIONS 4.1. OVERVIEW 4.2. COMMON OPERATIONS 4.3. OBJECT TYPES 4.4. BASIC CLI OPERATIONS 4.4.1. whoami 4.4.2. types 4.4.3. login 4.4.4. logout 4.4.5. new-project 4.4.6. new-app 4.4.7. status 4.4.8. project 4.4.9. explain 4.4.10. cluster 4.4.10. cluster 4.4.10. cluster 4.4.12. help 4.4.13. plugin 4.4.14. version 4.5. APPLICATION MODIFICATION CLI OPERATIONS 4.5.1. get 4.5.2. describe 4.5.3. edit 4.5.4. config 4.5.4. config 4.5.5. volume 4.5.6. label 4.5.7. annotate 4.5.8. expose 4.5.9. delete 4.5.10. set | <ul> <li>19</li> <li>19</li> <li>19</li> <li>20</li> <li>21</li> <li>21</li> <li>22</li> <li>22</li> <li>22</li> <li>22</li> <li>22</li> <li>22</li> <li>22</li> <li>22</li> <li>22</li> <li>22</li> <li>22</li> <li>22</li> <li>22</li> <li>22</li> <li>22</li> <li>22</li> <li>22</li> <li>22</li> <li>22</li> <li>22</li> <li>22</li> <li>22</li> <li>23</li> <li>23</li> <li>24</li> <li>24</li> &lt;</ul> |
| 4.5.10.1. set env<br>4.5.10.2. set build-secret                                                                                                    | 25<br>25                                                                                                    |

|   | 4.6. BUILD AND DEPLOYMENT CLI OPERATIONS          | 25        |
|---|---------------------------------------------------|-----------|
|   | 4.6.1. start-build                                | 25        |
|   | 4.6.2. rollout                                    | 27        |
|   | 4.6.3. rollback                                   | 27        |
|   | 4.6.4. new-build                                  | 27        |
|   | 4.6.5. cancel-build                               | 28        |
|   | 4.6.6. image                                      | 28        |
|   | 4.6.7. import                                     | 28        |
|   | 4.6.8. import-image                               | 28        |
|   | 4.6.9. scale                                      | 28        |
|   | 4.6.10. tag                                       | 28        |
|   | 4.7. ADVANCED COMMANDS                            | 29        |
|   | 4.7.1. adm                                        | 29        |
|   | 4.7.2. create                                     | 29        |
|   | 4.7.3. replace                                    | 29        |
|   | 4.7.4. apply                                      | 29        |
|   | 4.7.5. process                                    | 29        |
|   | 4.7.6. run                                        | 29        |
|   | 4.7.7. patch                                      | 30        |
|   | 4.7.8. export                                     | 30        |
|   | 4.7.9. extract                                    | 30        |
|   | 4.7.10. idle                                      | 31        |
|   | 4.7.11. observe                                   | 31        |
|   | 4.7.12. auth                                      | 31        |
|   | 4.7.13. policy                                    | 31        |
|   | 4.7.14. convert                                   | 31        |
|   | 4.7.15. secrets                                   | 31        |
|   | 4.7.16. serviceaccounts                           | 31        |
|   | 4.7.17. autoscale                                 | 31        |
|   | 4.8. TROUBLESHOOTING AND DEBUGGING CLI OPERATIONS | 32        |
|   | 4.8.1. debug                                      | 32        |
|   | 4.8.1.1. Usage                                    | 32        |
|   | 4.8.1.2. Examples                                 | 32        |
|   | 4.8.2. logs                                       | 32        |
|   | 4.8.3. exec                                       | 33        |
|   | 4.8.4. rsh                                        | 33        |
|   | 4.8.5. rsync                                      | 33        |
|   | 4.8.6. port-forward                               | 33        |
|   | 4.8.7. proxy                                      | 33        |
|   | 4.8.8. attach                                     | 34        |
|   | 4.8.9. cp                                         | 34        |
| ~ | HAPTER 5. ADMINISTRATOR CLI OPERATIONS            | 35        |
| C | 5.1. OVERVIEW                                     | <b>35</b> |
|   | 5.2. COMMON OPERATIONS                            | 35        |
|   | 5.3. BASIC CLI OPERATIONS                         | 35        |
|   | 5.3.1. new-project                                | 35        |
|   | 5.3.2. policy                                     | 35        |
|   | 5.3.3. groups                                     | 35        |
|   | 5.4. INSTALL CLI OPERATIONS                       | 36        |
|   | 5.4. INSTALL CEFOFERATIONS<br>5.4.1. router       | 36        |
|   | 5.4.2. ipfailover                                 | 36        |
|   | 5.4.3. registry                                   | 36        |
|   | or norregion y                                    | 50        |

|   | 5.5. MAINTENANCE CLI OPERATIONS          | 36 |
|---|------------------------------------------|----|
|   | 5.5.1. build-chain                       | 36 |
|   | 5.5.2. manage-node                       | 36 |
|   | 5.5.3. prune                             | 36 |
|   | 5.6. SETTINGS CLI OPERATIONS             | 36 |
|   | 5.6.1. config                            | 36 |
|   | 5.6.2. create-kubeconfig                 | 37 |
|   | 5.6.3. create-api-client-config          | 37 |
|   | 5.7. ADVANCED CLI OPERATIONS             | 37 |
|   | 5.7.1. create-bootstrap-project-template | 37 |
|   | 5.7.2. create-bootstrap-policy-file      | 37 |
|   | 5.7.3. create-login-template             | 37 |
|   | 5.7.4. overwrite-policy                  | 37 |
|   | 5.7.5. create-node-config                | 37 |
|   | 5.7.6. ca                                | 37 |
|   | 5.8. OTHER CLI OPERATIONS                | 38 |
|   | 5.8.1. version                           | 38 |
|   | 5.8.2. help                              | 38 |
| С | HAPTER 6. EXTENDING THE CLI              | 39 |
|   | 6.1. OVERVIEW                            | 39 |
|   | 6.2. PREREQUISITES                       | 39 |
|   | 6.3. INSTALLING PLUG-INS                 | 39 |
|   | 6.3.1. The Plug-in Loader                | 39 |
|   | 6.3.1.1. Search Order                    | 39 |
|   | 6.4. WRITING PLUG-INS                    | 40 |
|   | 6.4.1. The plugin.yaml Descriptor        | 40 |
|   | 6.4.2. Recommended Directory Structure   | 41 |
|   | 6.4.3. Accessing Runtime Attributes      | 41 |

## **CHAPTER 1. OVERVIEW**

With the OpenShift Container Platform command line interface (CLI), you can create applications and manage OpenShift Container Platform projects from a terminal. The CLI is ideal in situations where you are:

- Working directly with project source code.
- Scripting OpenShift Container Platform operations.
- Restricted by bandwidth resources and cannot use the web console.

The CLI is available using the **oc** command:

\$ oc <command>

See Get Started with the CLI for installation and setup instructions.

## CHAPTER 2. GET STARTED WITH THE CLI

### 2.1. OVERVIEW

The OpenShift Container Platform CLI exposes commands for managing your applications, as well as lower level tools to interact with each component of your system. This topic guides you through getting started with the CLI, including installation and logging in to create your first project.

## 2.2. PREREQUISITES

Certain operations require Git to be locally installed on a client. For example, the command to create an application using a remote Git repository:

\$ oc new-app https://github.com/<your\_user>/<your\_git\_repo>

Before proceeding, install Git on your workstation. See the official Git documentation for instructions per your workstation's operating system.

### 2.3. INSTALLING THE CLI

The easiest way to download the CLI is by accessing the **About** page on the web console if your cluster administrator has enabled the download links:

## Command Line Tools

With the OpenShift command line interface (CLI), you can create applications and manage OpenShift projects from a terminal. You can download the oc client tool using the links below. For more information about downloading and installing it, please refer to the Get Started with the CLI documentation.

#### Download oc :

#### Latest Release 🗷

After downloading and installing it, you can start by logging in. You are currently logged into this console as **developer**. If you want to log into the CLI using the same session token:

В

Ъ

Ъ

В

oc login https://127.0.0.1:8443 --token=<hidden>

**A token is a form of a password.** Do not share your API token. To reveal your token, press the copy to clipboard button and then paste the clipboard contents.

After you login to your account you will get a list of projects that you can switch between:

oc project <project-name>

If you do not have any existing projects, you can create one:

oc new-project <project-name>

To show a high level overview of the current project:

oc status

For other information about the command line tools, check the CLI Reference and Basic CLI Operations.

Installation options for the CLI vary depending on your operating system.

To log in using the CLI, collect your token from the web console's **Command Line** page, which is accessed from **Command Line Tools** in the **Help** menu. The token is hidden, so you must click the **copy to clipboard** button at the end of the **oc login** line on the **Command Line Tools** page, then paste the copied contents to show the token.

#### 2.3.1. For Windows

The CLI for Windows is provided as a *zip* archive; you can download it from the Red Hat Customer Portal. After logging in with your Red Hat account, you must have an active OpenShift Enterprise subscription to access the downloads page:

#### Download the CLI from the Red Hat Customer Portal

Alternatively, if the cluster administrator has enabled it, you can download and unpack the CLI from the **About** page on the web console.

#### **Tutorial Video:**

The following video walks you through this process: Click here to watch

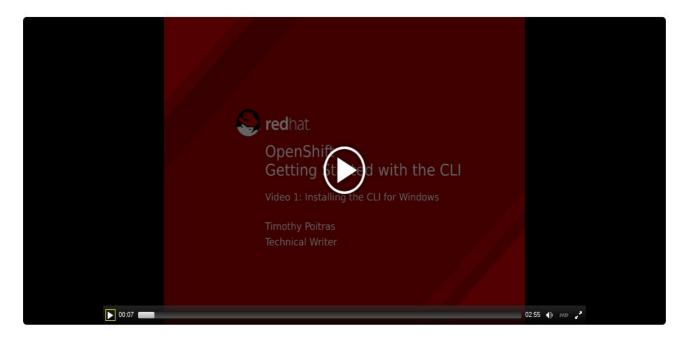

Then, unzip the archive with a ZIP program and move the **oc** binary to a directory on your PATH. To check your PATH, open the Command Prompt and run:

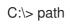

#### 2.3.2. For Mac OS X

The CLI for Mac OS X is provided as a *tar.gz* archive; you can download it from the <u>Red Hat Customer</u> Portal. After logging in with your Red Hat account, you must have an active OpenShift Enterprise subscription to access the downloads page:

#### Download the CLI from the Red Hat Customer Portal

Alternatively, if the cluster administrator has enabled it, you can download and unpack the CLI from the **About** page on the web console.

#### **Tutorial Video:**

The following video walks you through this process: Click here to watch

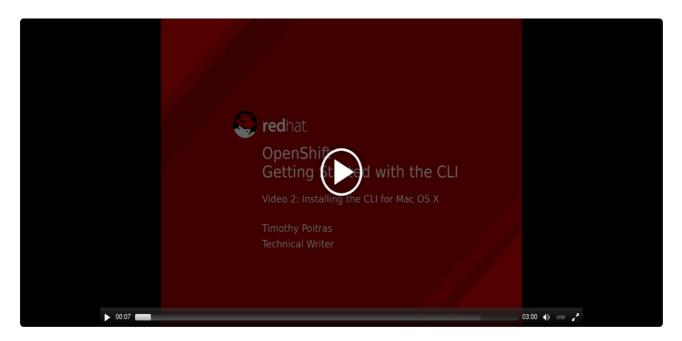

Then, unpack the archive and move the **oc** binary to a directory on your PATH. To check your PATH, open a Terminal window and run:

\$ echo \$PATH

#### 2.3.3. For Linux

For Red Hat Enterprise Linux (RHEL) 7, you can install the CLI as an RPM using Red Hat Subscription Management (RHSM) if you have an active OpenShift Enterprise subscription on your Red Hat account:

- # subscription-manager register
- # subscription-manager refresh
- # subscription-manager attach --pool=<pool\_id> 1
- # subscription-manager repos --enable="rhel-7-server-ose-3.9-rpms"
- # yum install atomic-openshift-clients
- Pool ID for an active OpenShift Enterprise subscription

For RHEL, Fedora, and other Linux distributions, you can also download the CLI directly from the Red Hat Customer Portal as a *tar.gz* archive. After logging in with your Red Hat account, you must have an active OpenShift Enterprise subscription to access the downloads page.

#### Download the CLI from the Red Hat Customer Portal

#### **Tutorial Video:**

The following video walks you through this process: Click here to watch

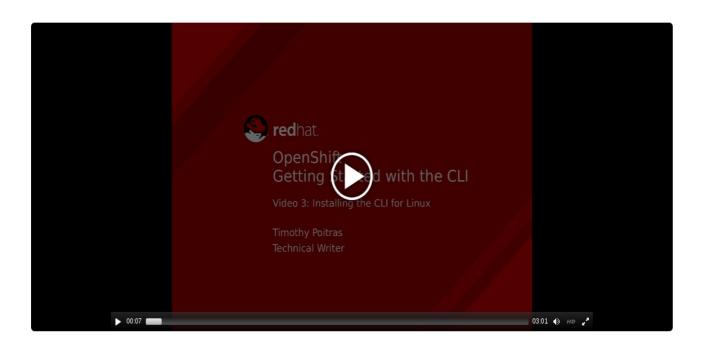

Alternatively, if the cluster administrator has enabled it, you can download and unpack the CLI from the **About** page on the web console.

Then, unpack the archive and move the **oc** binary to a directory on your PATH. To check your path, run:

\$ echo \$PATH

To unpack the archive:

\$ tar -xf <file>

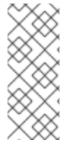

#### NOTE

If you do not use RHEL or Fedora, ensure that **libc** is installed in a directory on your library path. If **libc** is not available, you might see the following error when you run CLI commands:

oc: No such file or directory

## 2.4. BASIC SETUP AND LOGIN

The **oc login** command is the best way to initially set up the CLI, and it serves as the entry point for most users. The interactive flow helps you establish a session to an OpenShift Container Platform server with the provided credentials. The information is automatically saved in a CLI configuration file that is then used for subsequent commands.

The following example shows the interactive setup and login using the **oc login** command:

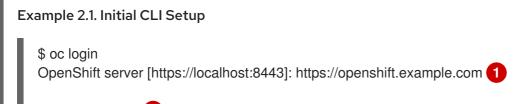

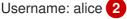

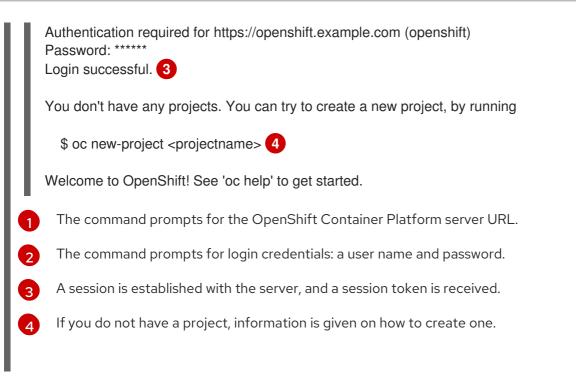

When you have completed the CLI configuration, subsequent commands use the configuration file for the server, session token, and project information.

You can log out of CLI using the **oc logout** command:

\$ oc logout User, alice, logged out of https://openshift.example.com

If you log in after creating or being granted access to a project, a project you have access to is automatically set as the current default, until switching to another one:

\$ oc login
Username: alice
Authentication required for https://openshift.example.com (openshift)
Password:
Login successful.

Using project "aliceproject".

Additional options are also available for the **oc login** command.

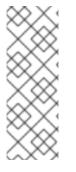

#### NOTE

If you have access to administrator credentials but are no longer logged in as the default system user system:admin, you can log back in as this user at any time as long as the credentials are still present in your CLI configuration file. The following command logs in and switches to the default project:

\$ oc login -u system:admin -n default

## 2.5. CLI CONFIGURATION FILES

A CLI configuration file permanently stores **oc** options and contains a series of authentication mechanisms and OpenShift Container Platform server connection information associated with nicknames.

As described in the previous section, the **oc login** command automatically creates and manages CLI configuration files. All information gathered by the command is stored in a configuration file located in *~/.kube/config*. The current CLI configuration can be viewed using the following command:

```
Example 2.2. Viewing the CLI Configuration
   $ oc config view
   apiVersion: v1
   clusters:
   - cluster:
     server: https://openshift.example.com
    name: openshift
   contexts:
   - context:
     cluster: openshift
     namespace: aliceproject
     user: alice
    name: alice
   current-context: alice
   kind: Config
   preferences: {}
   users:
   - name: alice
    user:
     token: NDM2N2MwODgtNjI1Yy10N3VhLTg1YmltYzI4NDEzZDUyYzVi
```

CLI configuration files can be used to setup multiple CLI profiles using various OpenShift Container Platform servers, namespaces, and users so that you can switch easily between them. The CLI can support multiple configuration files; they are loaded at runtime and merged together along with any override options specified from the command line.

## 2.6. PROJECTS

A project in OpenShift Container Platform contains multiple objects to make up a logical application.

Most **oc** commands run in the context of a project. The **oc login** selects a default project during initial setup to be used with subsequent commands. Use the following command to display the project currently in use:

\$ oc project

If you have access to multiple projects, use the following syntax to switch to a particular project by specifying the project name:

\$ oc project <project\_name>

For example:

\$ oc project project02

Now using project 'project02'.

\$ oc project project03 Now using project 'project03'.

\$ oc project Using project 'project03'.

The **oc status** command shows a high level overview of the project currently in use, with its components and their relationships, as shown in the following example:

\$ oc status In project OpenShift 3 Sample (test) service database-test (172.30.17.113:6434 -> 3306) database-test deploys docker.io/library/mysql:latest #1 deployed 47 hours ago service frontend-test (172.30.17.236:5432 -> 8080) frontend-test deploys origin-ruby-sample:test <builds https://github.com/openshift/ruby-hello-world with docker.io/openshift/ruby-20-centos7:latest not built yet #1 deployment waiting on image

To see more information about a service or deployment config, use 'oc describe service <name>' or 'oc describe dc <name>'. You can use 'oc get pods,svc,dc,bc,builds' to see lists of each of the types described above.

## 2.7. WHAT'S NEXT?

After you have logged in, you can create a new application and explore some common CLI operations.

## **CHAPTER 3. MANAGING CLI PROFILES**

## 3.1. OVERVIEW

A CLI configuration file allows you to configure different profiles, or *contexts*, for use with the OpenShift CLI. A context consists of user authentication and OpenShift Container Platform server information associated with a *nickname*.

## **3.2. SWITCHING BETWEEN CLI PROFILES**

Contexts allow you to easily switch between multiple users across multiple OpenShift Container Platform servers, or *clusters*, when using issuing CLI operations. Nicknames make managing CLI configuration easier by providing short-hand references to contexts, user credentials, and cluster details.

After logging in with the CLI for the first time, OpenShift Container Platform creates a *~/.kube/config* file if one does not already exist. As more authentication and connection details are provided to the CLI, either automatically during an **oc login** operation or by setting them explicitly, the updated information is stored in the configuration file:

#### **Example 3.1. CLI Configuration File** apiVersion: v1 clusters: 1 - cluster: insecure-skip-tls-verify: true server: https://openshift1.example.com:8443 name: openshift1.example.com:8443 - cluster: insecure-skip-tls-verify: true server: https://openshift2.example.com:8443 name: openshift2.example.com:8443 contexts: 2 - context: cluster: openshift1.example.com:8443 namespace: alice-project user: alice/openshift1.example.com:8443 name: alice-project/openshift1.example.com:8443/alice - context: cluster: openshift1.example.com:8443 namespace: joe-project user: alice/openshift1.example.com:8443 name: joe-project/openshift1/alice current-context: joe-project/openshift1.example.com:8443/alice 3 kind: Config preferences: {} users: 4 - name: alice/openshift1.example.com:8443 user: token: xZHd2piv5\_9vQrg-SKXRJ2Dsl9SceNJdhNTljEKTb8k

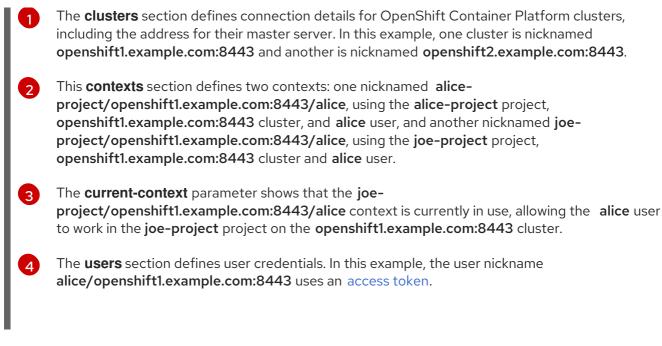

The CLI can support multiple configuration files; they are loaded at runtime and merged together along with any override options specified from the command line.

After you are logged in, you can use the **oc status** command or the **oc project** command to verify your current working environment:

#### Example 3.2. Verifying the Current Working Environment

\$ oc status
oc status
In project Joe's Project (joe-project)

service database (172.30.43.12:5434 -> 3306) database deploys docker.io/openshift/mysql-55-centos7:latest #1 deployed 25 minutes ago - 1 pod

service frontend (172.30.159.137:5432 -> 8080) frontend deploys origin-ruby-sample:latest <builds https://github.com/openshift/ruby-hello-world with joe-project/ruby-20-centos7:latest #1 deployed 22 minutes ago - 2 pods

To see more information about a service or deployment, use 'oc describe service <name>' or 'oc describe dc <name>'.

You can use 'oc get all' to see lists of each of the types described above.

\$ oc project Using project "joe-project" from context named "joe-project/openshift1.example.com:8443/alice" on server "https://openshift1.example.com:8443".

To log in using any other combination of user credentials and cluster details, run the **oc login** command again and supply the relevant information during the interactive process. A context is constructed based on the supplied information if one does not already exist.

If you are already logged in and want to switch to another project the current user already has access to, use the **oc project** command and supply the name of the project:

\$ oc project alice-project Now using project "alice-project" on server "https://openshift1.example.com:8443".

At any time, you can use the **oc config view** command to view your current, full CLI configuration, as seen in the output.

Additional CLI configuration commands are also available for more advanced usage.

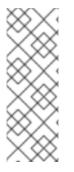

#### NOTE

If you have access to administrator credentials but are no longer logged in as the default system user system:admin, you can log back in as this user at any time as long as the credentials are still present in your CLI configuration file. The following command logs in and switches to the default project:

\$ oc login -u system:admin -n default

## **3.3. MANUALLY CONFIGURING CLI PROFILES**

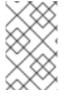

#### NOTE

This section covers more advanced usage of CLI configurations. In most situations, you can simply use the **oc login** and **oc project** commands to log in and switch between contexts and projects.

If you want to manually configure your CLI configuration files, you can use the **oc config** command instead of modifying the files themselves. The **oc config** command includes a number of helpful subcommands for this purpose:

#### Table 3.1. CLI Configuration Subcommands

| Subcom<br>mand  | Usage                                                                                                    |
|-----------------|----------------------------------------------------------------------------------------------------|
| set-<br>cluster | Sets a cluster entry in the CLI configuration file. If the referenced cluster nickname already exists, the specified information is merged in.<br>\$ oc config set-cluster <cluster_nickname> [server=<master_ip_or_fqdn>]<br/>[certificate-authority=<path authority="" certificate="" to="">]<br/>[api-version=<apiversion>] [insecure-skip-tls-verify=true]</apiversion></path></master_ip_or_fqdn></cluster_nickname> |
| set-<br>context | Sets a context entry in the CLI configuration file. If the referenced context nickname already exists, the specified information is merged in.<br>\$ oc config set-context <context_nickname> [cluster=<cluster_nickname>]<br/>[user=<user_nickname>] [namespace=<namespace>]</namespace></user_nickname></cluster_nickname></context_nickname>                                                                           |
| use-<br>context | Sets the current context using the specified context nickname. \$ oc config use-context <context_nickname></context_nickname>                                                                                                    |

| Subcom | Usage |  |  |  |
|--------|-------|--|--|--|
| mand   |       |  |  |  |

| set   | Sets an individual value in the CLI configuration file.                                                                                                    |
|-------|----------------------------------------------------------------------------------------------------|
|       | <property_name> <property_value></property_value></property_name>                                                                                                    |
|       | The <b><property_name></property_name></b> is a dot-delimited name where each token represents either an attribute name or a map key. The <b><property_value></property_value></b> is the new value being set. |
| unset | Unsets individual values in the CLI configuration file.                                                                                                    |
|       | \$ oc config unset <property_name></property_name>                                                                                                    |
|       | The <b><property_name></property_name></b> is a dot-delimited name where each token represents either an attribute name or a map key.                                                                          |
| view  | Displays the merged CLI configuration currently in use.                                                                                                    |
|       | \$ oc config view                                                                                                    |
|       | Displays the result of the specified CLI configuration file.                                                                                                    |
|       | <pre>\$ oc config viewconfig=<specific_filename></specific_filename></pre>                                                                                                    |

#### Example Usage

Consider the following configuration workflow. First, login as a user that uses an access token. This token is used by the **alice** user:

\$ oc login https://openshift1.example.com -token=ns7yVhuRNpDM9cgzfhhxQ7bM5s7N2ZVrkZepSRf4LC0

View the cluster entry automatically created:

```
$ oc config view
apiVersion: v1
clusters:
- cluster:
    insecure-skip-tls-verify: true
    server: https://openshift1.example.com
    name: openshift1-example-com
contexts:
- context:
    cluster: openshift1-example-com
    namespace: default
```

user: alice/openshift1-example-com name: default/openshift1-example-com/alice current-context: default/openshift1-example-com/alice kind: Config preferences: {} users: - name: alice/openshift1.example.com user: token: ns7yVhuRNpDM9cgzfhhxQ7bM5s7N2ZVrkZepSRf4LC0

Update the current context to have users login to the desired namespace:

\$ oc config set-context `oc config current-context` --namespace=<project\_name>

To confirm that the changes have taken effect, examine the current context:

\$ oc whoami -c

All subsequent CLI operations will use the new context, unless otherwise specified by overriding CLI options or until the context is switched.

## 3.4. LOADING AND MERGING RULES

When issuing CLI operations, the loading and merging order for the CLI configuration follows these rules:

- 1. CLI configuration files are retrieved from your workstation, using the following hierarchy and merge rules:
  - If the **--config** option is set, then only that file is loaded. The flag may only be set once and no merging takes place.
  - If **\$KUBECONFIG** environment variable is set, then it is used. The variable can be a list of paths, and if so the paths are merged together. When a value is modified, it is modified in the file that defines the stanza. When a value is created, it is created in the first file that exists. If no files in the chain exist, then it creates the last file in the list.
  - Otherwise, the ~/.kube/config file is used and no merging takes place.
- 2. The context to use is determined based on the first hit in the following chain:
  - The value of the **--context** option.
  - The **current-context** value from the CLI configuration file.
  - An empty value is allowed at this stage.
- 3. The user and cluster to use is determined. At this point, you may or may not have a context; they are built based on the first hit in the following chain, which is run once for the user and once for the cluster:
  - The value of the **--user** option for user name and the **--cluster** option for cluster name.
  - If the --context option is present, then use the context's value.

- An empty value is allowed at this stage.
- 4. The actual cluster information to use is determined. At this point, you may or may not have cluster information. Each piece of the cluster information is built based on the first hit in the following chain:
  - The values of any of the following command line options:
    - --server,
    - --api-version
    - --certificate-authority
    - --insecure-skip-tls-verify
  - If cluster information and a value for the attribute is present, then use it.
  - If you do not have a server location, then there is an error.
- 5. The actual user information to use is determined. Users are built using the same rules as clusters, except that you can only have one authentication technique per user; conflicting techniques cause the operation to fail. Command line options take precedence over configuration file values. Valid command line options are:
  - --auth-path
  - --client-certificate
  - --client-key
  - --token
- 6. For any information that is still missing, default values are used and prompts are given for additional information.

## **CHAPTER 4. DEVELOPER CLI OPERATIONS**

## 4.1. OVERVIEW

This topic provides information on the developer CLI operations and their syntax. You must setup and login with the CLI before you can perform these operations.

The developer CLI uses the **oc** command, and is used for project-level operations. This differs from the administrator CLI, which uses the **oc adm** command for more advanced, administrator operations.

## 4.2. COMMON OPERATIONS

The developer CLI allows interaction with the various objects that are managed by OpenShift Container Platform. Many common **oc** operations are invoked using the following syntax:

\$ oc <action> <object\_type> <object\_name>

This specifies:

- An <action> to perform, such as get or describe.
- The <object\_type> to perform the action on, such as service or the abbreviated svc.
- The <object\_name> of the specified <object\_type>.

For example, the **oc get** operation returns a complete list of services that are currently defined:

| \$ oc get svc   |                             |                 |                |               |
|-----------------|-----------------------------|-----------------|----------------|---------------|
| NAME            | LABELS                      | SELECTOR        | IP             | PORT(S)       |
| docker-registry | docker-registry=default     | docker-reg      | gistry=default | 172.30.78.158 |
| 5000/TCP        |                             |                 |                |               |
| kubernetes      | component=apiserver,provide | er=kubernetes < | <none></none>  | 172.30.0.2    |
| 443/TCP         |                             |                 |                |               |
| kubernetes-ro   | component=apiserver,provid  | ler=kubernetes  | <none></none>  | 172.30.0.1    |
| 80/TCP          |                             |                 |                |               |
|                 |                             |                 |                |               |

The **oc describe** operation can then be used to return detailed information about a specific object:

\$ oc describe svc docker-registry Name: docker-registry Labels: docker-registry=default Selector: docker-registry=default IP: 172.30.78.158 Port: <unnamed> 5000/TCP Endpoints: 10.128.0.2:5000 Session Affinity: None No events.

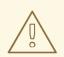

#### WARNING

Versions of **oc** prior to 3.0.2.0 did not have the ability to negotiate API versions against a server. So if you are using **oc** up to 3.0.1.0 with a server that only supports v1 or higher versions of the API, make sure to pass **--api-version** in order to point the **oc** client to the correct API endpoint. For example: **oc get svc --api-version=v1**.

## 4.3. OBJECT TYPES

The CLI supports the following object types, some of which have abbreviated syntax:

| Object Type                      | Abbreviated Version |
|----------------------------------|---------------------|
| build                            |                     |
| buildConfig                      | bc                  |
| deploymentConfig                 | dc                  |
| deployments (Technology Preview) | deploy              |
| event                            | ev                  |
| imageStream                      | is                  |
| imageStreamTag                   | istag               |
| imageStreamImage                 | isimage             |
| job                              |                     |
| LimitRange                       | limits              |
| node                             |                     |
| pod                              | ро                  |
| ResourceQuota                    | quota               |
| replicationController            | rc                  |
| replicaSet                       | rs                  |

| Object Type           | Abbreviated Version |
|-----------------------|---------------------|
| secrets               |                     |
| service               | SVC                 |
| ServiceAccount        | sa                  |
| persistentVolume      | ρν                  |
| persistentVolumeClaim | рус                 |

## 4.4. BASIC CLI OPERATIONS

The following table describes basic **oc** operations and their general syntax:

#### 4.4.1. whoami

Return information about the current session:

\$ oc whoami [--options]

#### 4.4.2. types

Display an introduction to some core OpenShift Container Platform concepts:

\$ oc types

#### 4.4.3. login

Log in to the OpenShift Container Platform server:

\$ oc login

#### 4.4.4. logout

End the current session:

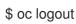

### 4.4.5. new-project

Create a new project:

\$ oc new-project <project\_name>

#### 4.4.6. new-app

Creates a new application based on the source code in the current directory:

\$ oc new-app

Creates a new application based on the source code in a remote repository:

\$ oc new-app https://github.com/sclorg/cakephp-ex

Creates a new application based on the source code in a private remote repository:

\$ oc new-app https://github.com/youruser/yourprivaterepo --source-secret=yoursecret

#### 4.4.7. status

Show an overview of the current project:

\$ oc status

#### 4.4.8. project

Switch to another project. Run without options to display the current project. To view all projects you have access to run **oc projects**.

\$ oc project <project\_name>

#### 4.4.9. explain

See the documentation of a resource and its fields:

\$ oc explain <resource\_name>

#### 4.4.10. cluster

Start or stop a OpenShift Container Platform cluster:

\$ oc cluster [--options]

#### 4.4.11. completion

Output shell completion code for the specified shell:

\$ oc completion [--options]

#### 4.4.12. help

Get help about any command:

\$ oc <command> --help

#### 4.4.13. plugin

Run a command line plug-in:

\$ oc plugin [--options]

#### 4.4.14. version

Display client and server versions:

\$ oc version [--options]

## 4.5. APPLICATION MODIFICATION CLI OPERATIONS

#### 4.5.1. get

Return a list of objects for the specified object type. If the optional **<object\_name>** is included in the request, then the list of results is filtered by that value.

\$ oc get <object\_type> [<object\_name>]

You can use the **-o** or **--output** option to modify the output format.

\$ oc get <object\_type> [<object\_name>]-o|--output=json|yaml|wide|custom-columns=...|custom-columns-file=...|go-template=...|jsonpath=...|jsonpath-file=...]

The output format can be a JSON or YAML, or an extensible format like custom columns, golang template, and jsonpath.

For example, the following command lists the name of the pods running in a specific project:

\$ oc get pods -n default -o jsonpath='{range .items[\*].metadata}{"Pod Name: "}{.name}{"\n"}{end}'

Pod Name: docker-registry-1-wvhrx Pod Name: registry-console-1-ntq65 Pod Name: router-1-xzw69

#### 4.5.2. describe

Returns information about the specific object returned by the query. A specific **<object\_name>** must be provided. The actual information that is available varies as described in object type.

\$ oc describe <object\_type> <object\_name>

#### 4.5.3. edit

Edit the desired object type:

\$ oc edit <object\_type>/<object\_name>

Edit the desired object type with a specified text editor:

\$ OC\_EDITOR="<text\_editor>" oc edit <object\_type>/<object\_name>

Edit the desired object in a specified format (eg: JSON):

```
$ oc edit <object_type>/<object_name> \
    --output-version=<object_type_version> \
    -o <object_type_format>
```

#### 4.5.4. config

Change configuration files for the client:

\$ oc config --config=""

#### 4.5.5. volume

Modify a volume:

\$ oc volume <object\_type>/<object\_name> [--option]

#### 4.5.6. label

Update the labels on a object:

\$ oc label <object\_type> <object\_name> <label>

#### 4.5.7. annotate

Update the annotations on a resource:

\$ oc annotate [--options]

#### 4.5.8. expose

Look up a service and expose it as a route. There is also the ability to expose a deployment configuration, replication controller, service, or pod as a new service on a specified port. If no labels are specified, the new object will re-use the labels from the object it exposes.

If you are exposing a service, the default generator is **--generator=route/v1**. For all other cases the default is **--generator=service/v2**, which leaves the port unnamed. Generally, there is no need to set a generator with the **oc expose** command. A third generator, **--generator=service/v1**, is available with the port name default.

\$ oc expose <object\_type> <object\_name>

#### 4.5.9. delete

Delete the specified object. An object configuration can also be passed in through STDIN. The **oc delete all -l <label>** operation deletes all objects matching the specified **<label>**, including the replication controller so that pods are not re-created.

\$ oc delete -f <file\_path>

\$ oc delete <object\_type> <object\_name>

\$ oc delete <object\_type> -l <label>

\$ oc delete all -I <label>

#### 4.5.10. set

Modify a specific property of the specified object.

#### 4.5.10.1. set env

Sets an environment variable on a deployment configuration or a build configuration:

\$ oc set env dc/mydc VAR1=value1

#### 4.5.10.2. set build-secret

Sets the name of a secret on a build configuration. The secret may be an image pull or push secret or a source repository secret:

\$ oc set build-secret --source bc/mybc mysecret

### 4.6. BUILD AND DEPLOYMENT CLI OPERATIONS

One of the fundamental capabilities of OpenShift Container Platform is the ability to build applications into a container from source.

OpenShift Container Platform provides CLI access to inspect and manipulate deployment configurations using standard **oc** resource operations, such as **get**, **create**, and **describe**.

#### 4.6.1. start-build

Manually start the build process with the specified build configuration file:

\$ oc start-build <buildconfig\_name>

Manually start the build process by specifying the name of a previous build as a starting point:

\$ oc start-build --from-build=<build\_name>

Manually start the build process by specifying either a configuration file or the name of a previous build and retrieve its build logs:

\$ oc start-build --from-build=<build\_name> --follow

\$ oc start-build <buildconfig\_name> --follow

Wait for a build to complete and exit with a non-zero return code if the build fails:

\$ oc start-build --from-build=<build\_name> --wait

Set or override environment variables for the current build without changing the build configuration. Alternatively, use **-e**.

\$ oc start-build --env <var\_name>=<value>

Set or override the default build log level output during the build:

\$ oc start-build --build-loglevel [0-5]

Specify the source code commit identifier the build should use; requires a build based on a Git repository:

\$ oc start-build --commit=<hash>

Re-run build with name <**build\_name**>:

\$ oc start-build --from-build=<build\_name>

Archive <dir\_name> and build with it as the binary input:

\$ oc start-build --from-dir=<dir\_name>

Use existing archive as the binary input; unlike **--from-file** the archive will be extracted by the builder prior to the build process:

\$ oc start-build --from-archive=<archive\_name>

Use **<file\_name>** as the binary input for the build. This file must be the only one in the build source. For example, *pom.xml* or *Dockerfile*.

\$ oc start-build --from-file=<file\_name>

Download the binary input using HTTP or HTTPS instead of reading it from the file system:

\$ oc start-build --from-file=<file\_URL>

Download an archive and use its contents as the build source:

\$ oc start-build --from-archive=<archive\_URL>

The path to a local source code repository to use as the binary input for a build:

\$ oc start-build --from-repo=<path\_to\_repo>

Specify a webhook URL for an existing build configuration to trigger:

\$ oc start-build --from-webhook=<webhook\_URL>

The contents of the post-receive hook to trigger a build:

\$ oc start-build --git-post-receive=<contents>

The path to the Git repository for post-receive; defaults to the current directory:

\$ oc start-build --git-repository=<path\_to\_repo>

List the webhooks for the specified build configuration or build; accepts **all**, **generic**, or **github**:

\$ oc start-build --list-webhooks

Override the Spec.Strategy.SourceStrategy.Incremental option of a source-strategy build:

\$ oc start-build --incremental

Override the Spec.Strategy.DockerStrategy.NoCache option of a docker-strategy build:

\$ oc start-build --no-cache

#### 4.6.2. rollout

Manage a Kubernetes deployment or an OpenShift deployment configuration. Start a new rollout, view its status or history, or rollback to a previous revision of your application:

\$ oc rollout [--options]

#### 4.6.3. rollback

Perform a rollback:

\$ oc rollback <deployment\_name>

#### 4.6.4. new-build

Create a build configuration based on the source code in the current Git repository (with a public remote) and a container image:

\$ oc new-build .

Create a build configuration based on a remote git repository:

\$ oc new-build https://github.com/sclorg/cakephp-ex

Create a build configuration based on a private remote git repository:

\$ oc new-build https://github.com/youruser/yourprivaterepo --source-secret=yoursecret

#### 4.6.5. cancel-build

Stop a build that is in progress:

\$ oc cancel-build <build\_name>

Cancel multiple builds at the same time:

\$ oc cancel-build <build1\_name> <build2\_name> <build3\_name>

Cancel all builds created from the build configuration:

\$ oc cancel-build bc/<buildconfig\_name>

Specify the builds to be canceled:

\$ oc cancel-build bc/<buildconfig\_name> --state=<state>

Example values for state are new or pending.

#### 4.6.6. image

Useful commands for managing images.

\$ oc image [--options]

#### 4.6.7. import

Commands that import applications into OpenShift Container Platform.

\$ oc import [--options]

#### 4.6.8. import-image

Import tag and image information from an external image repository:

\$ oc import-image <image\_stream>

#### 4.6.9. scale

Set the number of desired replicas for a replication controller or a deployment configuration to the number of specified replicas:

\$ oc scale <object\_type> <object\_name> --replicas=<#\_of\_replicas>

#### 4.6.10. tag

Take an existing tag or image from an image stream, or a container image "pull spec", and set it as the most recent image for a tag in one or more other image streams:

\$ oc tag <current\_image> <image\_stream>

## 4.7. ADVANCED COMMANDS

#### 4.7.1. adm

Administrative commands. Tools for managing a cluster:

\$ oc adm [--options]

#### 4.7.2. create

Parse a configuration file and create one or more OpenShift Container Platform objects based on the file contents. The **-f** flag can be passed multiple times with different file or directory paths. When the flag is passed multiple times, **oc create** iterates through each one, creating the objects described in all of the indicated files. Any existing resources are ignored.

\$ oc create -f <file\_or\_dir\_path>

#### 4.7.3. replace

Attempt to modify an existing object based on the contents of the specified configuration file. The **-f** flag can be passed multiple times with different file or directory paths. When the flag is passed multiple times, **oc replace** iterates through each one, updating the objects described in all of the indicated files.

\$ oc replace -f <file\_or\_dir\_path>

#### 4.7.4. apply

Apply a configuration to a resource by file name or stdin:

\$ oc apply [--options]

#### 4.7.5. process

Transform a project template into a project configuration file:

\$ oc process -f <template\_file\_path>

#### 4.7.6. run

Create and run a particular image, possibly replicated. By default, create a deployment configuration to manage the created container(s). You can choose to create a different resource using the **--generator** flag:

| API Resource                                        | generator Option              |
|-----------------------------------------------------|-------------------------------|
| Deployment configuration                            | deploymentconfig/v1 (default) |
| Pod                                                 | run-pod/v1                    |
| Replication controller                              | run/v1                        |
| Deployment using <b>extensions/v1beta1</b> endpoint | deployment/v1beta1            |
| Deployment using <b>apps/v1beta1</b> endpoint       | deployment/apps.v1beta1       |
| Job                                                 | job/v1                        |
| Cron job                                            | cronjob/v2alpha1              |

You can choose to run in the foreground for an interactive container execution.

```
$ oc run NAME --image=<image> \
 [--generator=<resource>] \
 [--port=<port>] \
 [--replicas=<replicas>] \
 [--dry-run=<bool>] \
 [--overrides=<inline_json>] \
 [options]
```

#### 4.7.7. patch

Updates one or more fields of an object using strategic merge patch:

\$ oc patch <object\_type> <object\_name> -p <changes>

The <changes> is a JSON or YAML expression containing the new fields and the values. For example, to update the **spec.unschedulable** field of the node **node1** to the value **true**, the json expression is:

\$ oc patch node node1 -p '{"spec":{"unschedulable":true}}'

#### 4.7.8. export

Export resources to be used elsewhere:

\$ oc export <object\_type> [--options]

See Creating a Template from Existing Objects for more information on exporting existing objects from your project in template form.

#### 4.7.9. extract

Extract secrets or config maps to disk:

\$ oc extract [--options]

#### 4.7.10. idle

Idle scalable resources:

\$ oc idle [--options]

#### 4.7.11. observe

Observe changes to resources and react to them:

\$ oc observe [--options]

#### 4.7.12. auth

Inspect authorization:

\$ oc auth [--options]

#### 4.7.13. policy

Manage authorization policies:

\$ oc policy [--options]

#### 4.7.14. convert

Convert configuration files between different API versions:

\$ oc convert [--options]

#### 4.7.15. secrets

Configure secrets:

\$ oc secrets [--options]

#### 4.7.16. serviceaccounts

Manage service accounts in your project. Service accounts allow system components to access the API.

\$ oc serviceaccounts [--options]

#### 4.7.17. autoscale

Setup an autoscaler for your application. Requires metrics to be enabled in the cluster. See Enabling Cluster Metrics for cluster administrator instructions, if needed.

\$ oc autoscale dc/<dc\_name> [--options]

## 4.8. TROUBLESHOOTING AND DEBUGGING CLI OPERATIONS

#### 4.8.1. debug

Launch a command shell to debug a running application.

### \$ oc debug -h

When debugging images and setup problems, you can get an exact copy of a running pod configuration and troubleshoot with a shell. Since a failing pod may not be started and not accessible to **rsh** or **exec**, running the **debug** command creates a carbon copy of that setup.

The default mode is to start a shell inside of the first container of the referenced pod, replication controller, or deployment configuration. The started pod will be a copy of your source pod, with labels stripped, the command changed to /**bin/sh**, and readiness and liveness checks disabled. If you just want to run a command, add -- and a command to run. Passing a command will not create a TTY or send STDIN by default. Other flags are supported for altering the container or pod in common ways.

A common problem running containers is a security policy that prohibits you from running as a root user on the cluster. You can use this command to test running a pod as non-root (with **--as-user**) or to run a non-root pod as root (with **--as-root**).

The debug pod is deleted when the remote command completes or you interrupt the shell.

#### 4.8.1.1. Usage

\$ oc debug RESOURCE/NAME [ENV1=VAL1 ...] [-c CONTAINER] [options] [-- COMMAND]

#### 4.8.1.2. Examples

To debug a currently running deployment:

\$ oc debug dc/test

To test running a deployment as a non-root user:

\$ oc debug dc/test --as-user=1000000

To debug a specific failing container by running the **env** command in the **second** container:

\$ oc debug dc/test -c second -- /bin/env

To view the pod that would be created to debug:

\$ oc debug dc/test -o yaml

#### 4.8.2. logs

Retrieve the log output for a specific build, deployment, or pod. This command works for builds, build configurations, deployment configurations, and pods.

\$ oc logs -f <pod>

#### 4.8.3. exec

Execute a command in an already-running container. You can optionally specify a container ID, otherwise it defaults to the first container.

\$ oc exec <pod> [-c <container>] <command>

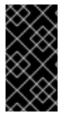

#### IMPORTANT

For security purposes, the **oc exec** command does not work when accessing privileged containers except when the command is executed by a **cluster-admin** user. Administrators can SSH into a node host, then use the **docker exec** command on the desired container.

#### 4.8.4. rsh

Open a remote shell session to a container:

\$ oc rsh <pod>

#### 4.8.5. rsync

Copy the contents to or from a directory in an already-running pod container. If you do not specify a container, it defaults to the first container in the pod.

To copy contents from a local directory to a directory in a pod:

\$ oc rsync <local\_dir> <pod>:<pod\_dir> -c <container>

To copy contents from a directory in a pod to a local directory:

\$ oc rsync <pod>:<pod\_dir> <local\_dir> -c <container>

#### 4.8.6. port-forward

Forward one or more local ports to a pod:

\$ oc port-forward <pod> <local\_port>:<remote\_port>

#### 4.8.7. proxy

Run a proxy to the Kubernetes API server:

\$ oc proxy --port=<port> --www=<static\_directory>

#### 4.8.8. attach

Attach to a running container:

\$ oc attach [--options]

#### 4.8.9. ср

l

Copy files and directories to and from containers:

\$ oc cp [--options]

## **CHAPTER 5. ADMINISTRATOR CLI OPERATIONS**

## 5.1. OVERVIEW

This topic provides information on the administrator CLI operations and their syntax. You must setup and login with the CLI before you can perform these operations.

The **openshift** command is used for starting services that make up the OpenShift Container Platform cluster. For example, **openshift start [master|node]**. However, it is also an all-in-one command that can perform all the same actions as the **oc** and **oc adm** commands via **openshift cli** and **openshift admin** respectively.

The administrator CLI differs from the normal set of commands under the developer CLI, which uses the **oc** command, and is used more for project-level operations.

## **5.2. COMMON OPERATIONS**

The administrator CLI allows interaction with the various objects that are managed by OpenShift Container Platform. Many common **oc adm** operations are invoked using the following syntax:

\$ oc adm <action> <option>

This specifies:

- An <action> to perform, such as new-project or groups.
- An available **<option>** to perform the action on as well as a value for the option. Options include **--output**.

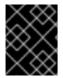

#### IMPORTANT

When running **oc adm** commands, you should run them only from the first master listed in the Ansible host inventory file, by default **/etc/ansible/hosts**.

## 5.3. BASIC CLI OPERATIONS

#### 5.3.1. new-project

Creates a new project:

\$ oc adm new-project <project\_name>

#### 5.3.2. policy

Manages authorization policies:

\$ oc adm policy

#### 5.3.3. groups

Manages groups:

\$ oc adm groups

## 5.4. INSTALL CLI OPERATIONS

#### 5.4.1. router

I

Installs a router:

\$ ocadm router <router\_name>

#### 5.4.2. ipfailover

Installs an IP failover group for a set of nodes:

\$ oc adm ipfailover <ipfailover\_config>

#### 5.4.3. registry

Installs an integrated container registry:

\$ oc adm registry

### 5.5. MAINTENANCE CLI OPERATIONS

#### 5.5.1. build-chain

Outputs the inputs and dependencies of any builds:

\$ oc adm build-chain <image\_stream>[:<tag>]

#### 5.5.2. manage-node

Manages nodes. For example, list or evacuate pods, or mark them ready:

\$ oc adm manage-node

#### 5.5.3. prune

Removes older versions of resources from the server:

\$ oc adm prune

## 5.6. SETTINGS CLI OPERATIONS

#### 5.6.1. config

Changes kubelet configuration files:

\$ oc adm config <subcommand>

#### 5.6.2. create-kubeconfig

Creates a basic .kubeconfig file from client certificates:

\$ oc adm create-kubeconfig

#### 5.6.3. create-api-client-config

Creates a configuration file for connecting to the server as a user:

\$ oc adm create-api-client-config

## 5.7. ADVANCED CLI OPERATIONS

#### 5.7.1. create-bootstrap-project-template

Creates a bootstrap project template:

\$ oc adm create-bootstrap-project-template

#### 5.7.2. create-bootstrap-policy-file

Creates the default bootstrap policy:

\$ oc adm create-bootstrap-policy-file

#### 5.7.3. create-login-template

Creates a login template:

\$ oc adm create-login-template

#### 5.7.4. overwrite-policy

Resets the policy to the default values:

\$ oc adm overwrite-policy

#### 5.7.5. create-node-config

Creates a configuration bundle for a node:

\$ oc adm create-node-config

5.7.6. ca

Manages certificates and keys:

\$ oc adm ca

## 5.8. OTHER CLI OPERATIONS

#### 5.8.1. version

Displays the version of the indicated object:

\$ oc adm version

#### 5.8.2. help

l

Displays help about any command:

\$ oc adm help <command>

## CHAPTER 6. EXTENDING THE CLI

## 6.1. OVERVIEW

This topic reviews how to install and write extensions for the CLI. Usually called *plug-ins* or *binary extensions*, this feature allows you to extend the default set of **oc** commands available and, therefore, allows you to perform new tasks.

A plug-in is a set of files: typically at least one *plugin.yaml* descriptor and one or more binary, script, or assets files.

CLI plug-ins are currently only available under the **oc plugin** subcommand.

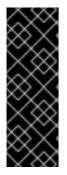

#### IMPORTANT

CLI plug-ins are currently a Technology Preview feature. Technology Preview features are not supported with Red Hat production service level agreements (SLAs), might not be functionally complete, and Red Hat does not recommend to use them for production. These features provide early access to upcoming product features, enabling customers to test functionality and provide feedback during the development process.

See the Red Hat Technology Preview features support scope for more information.

### 6.2. PREREQUISITES

You must have:

- A working **oc** binary installed.
- An **oc** version of 3.7 or later (recommended).

## **6.3. INSTALLING PLUG-INS**

Copy the plug-in's *plugin.yaml* descriptor, binaries, scripts, and assets files to one of the locations in the file system where **oc** searches for plug-ins.

Currently, OpenShift Container Platform does not provide a package manager for plug-ins. Therefore, it is your responsibility to place the plug-in files in the correct location. It is recommended that each plug-in is located on its own directory.

To install a plug-in that is distributed as a compressed file, extract it to one of the locations specified in The Plug-in Loader section.

#### 6.3.1. The Plug-in Loader

The plug-in loader is responsible for searching plug-in files, and checking if the plug-in provides the minimum amount of information required for it to run. Files placed in the correct location that do not provide the minimum amount of information (for example, an incomplete *plugin.yaml* descriptor) are ignored.

#### 6.3.1.1. Search Order

The plug-in loader uses the following search order:

#### 1. **\${KUBECTL\_PLUGINS\_PATH}**

If specified, the search stops here.

If the **KUBECTL\_PLUGINS\_PATH** environment variable is present, the loader uses it as the only location to look for plug-ins. The **KUBECTL\_PLUGINS\_PATH** environment variable is a list of directories. In Linux and Mac, the list is colon-delimited. In Windows, the list is semicolon-delimited.

If **KUBECTL\_PLUGINS\_PATH** is not present, the loader begins to search the additional locations.

#### 2. \${XDG\_DATA\_DIRS}/kubectl/plugins

The plug-in loader searches one or more directories specified according to the XDG System Directory Structure specification.

Specifically, the loader locates the directories specified by the **XDG\_DATA\_DIRS** environment variable. The plug-in loader searches the *kubectl/plugins* directory inside of directories specified by the **XDG\_DATA\_DIRS** environment variable. If **XDG\_DATA\_DIRS** is not specified, it defaults to */usr/local/share:/usr/share*.

#### 3. ~/.kube/plugins

The **plugins** directory under the user's *kubeconfig* directory. In most cases, this is *~/.kube/plugins*:

# Loads plugins from both /path/to/dir1 and /path/to/dir2 \$ KUBECTL\_PLUGINS\_PATH=/path/to/dir1:/path/to/dir2 kubectl plugin -h

## 6.4. WRITING PLUG-INS

You can write a plug-in in any programming language or script that allows you to write CLI commands. A plug-in does not necessarily need to have a binary component. It could rely entirely on operating system utilities like **echo**, **sed**, or **grep**. Alternatively, it could rely on the **oc** binary.

The only strong requirement for an **oc** plug-in is the *plugin.yaml* descriptor file. This file is responsible for declaring at least the minimum attributes required to register a plug-in and must be located under one of the locations specified in the Search Order section.

#### 6.4.1. The plugin.yaml Descriptor

The descriptor file supports the following attributes:

```
name: "great-plugin"
                            # REQUIRED: the plug-in command name, to be invoked under 'kubectl'
shortDesc: "great-plugin plug-in" # REQUIRED: the command short description, for help
longDesc: ""
                         # the command long description, for help
example: ""
                         # command example(s), for help
command: "./example"
                              # REQUIRED: the command, binary, or script to invoke when running
the plug-in
                      # flags supported by the plug-in
flags:
                            # REQUIRED for each flag: flag name
 - name: "flag-name"
  shorthand: "f"
                         # short version of the flag name
  desc: "example flag"
                            # REQUIRED for each flag: flag description
  defValue: "extreme"
                            # default value of the flag
                      # allows the declaration of subcommands
tree:
                    # subcommands support the same set of attributes
 - ...
```

The preceding descriptor declares the **great-plugin** plug-in, which has one flag named **-f | --flag-name**. It could be invoked as:

\$ oc plugin great-plugin -f value

When the plug-in is invoked, it calls the **example** binary or script, which is located in the same directory as the descriptor file, passing a number of arguments and environment variables. The Accessing Runtime Attributes section describes how the **example** command accesses the flag value and other runtime context.

#### 6.4.2. Recommended Directory Structure

It is recommended that each plug-in has its own subdirectory in the file system, preferably with the same name as the plug-in command. The directory must contain the *plugin.yaml* descriptor and any binary, script, asset, or other dependency it might require.

For example, the directory structure for the **great-plugin** plug-in could look like this:

#### 6.4.3. Accessing Runtime Attributes

In most use cases, the binary or script file you write to support the plug-in must have access to some contextual information provided by the plug-in framework. For example, if you declared flags in the descriptor file, your plug-in must have access to the user-provided flag values at runtime.

The same is true for global flags. The plug-in framework is responsible for doing that, so plug-in writers do not need to worry about parsing arguments. This also ensures the best level of consistency between plug-ins and regular **oc** commands.

Plug-ins have access to runtime context attributes through environment variables. To access the value provided through a flag, for example, look for the value of the proper environment variable using the appropriate function call for your binary or script.

The supported environment variables are:

\_ . . . . . . . .

- **KUBECTL\_PLUGINS\_CALLER**: The full path to the **oc** binary that was used in the current command invocation. As a plug-in writer, you do not have to implement logic to authenticate and access the Kubernetes API. Instead, you can use the value provided by this environment variable to invoke **oc** and obtain the information you need, using for example **oc get -- raw=/apis**.
- **KUBECTL\_PLUGINS\_CURRENT\_NAMESPACE**: The current namespace that is the context for this call. This is the actual namespace to be considered in namespaced operations, meaning it was already processed in terms of the precedence between what was provided through the kubeconfig, the **--namespace** global flag, environment variables, and so on.
- KUBECTL\_PLUGINS\_DESCRIPTOR\_\*: One environment variable for every attribute declared in the *plugin.yaml* descriptor. For example, KUBECTL\_PLUGINS\_DESCRIPTOR\_NAME, KUBECTL\_PLUGINS\_DESCRIPTOR\_COMMAND.

- KUBECTL\_PLUGINS\_GLOBAL\_FLAG\_\*: One environment variable for every global flag supported by oc. For example, KUBECTL\_PLUGINS\_GLOBAL\_FLAG\_NAMESPACE, KUBECTL\_PLUGINS\_GLOBAL\_FLAG\_LOGLEVEL.
- KUBECTL\_PLUGINS\_LOCAL\_FLAG\_\*: One environment variable for every local flag declared in the *plugin.yaml* descriptor. For example, KUBECTL\_PLUGINS\_LOCAL\_FLAG\_HEAT in the preceding great-plugin example.